# **Het CDETS-nummer volgen**

## Inhoud

**Inleiding CDETS-nummer volgen** 

## Inleiding

Dit document beschrijft hoe u het CDETS-nummer (Cisco Defect and Improvement Tracking System) kunt volgen dat door Customer Support Engineers (CSE's) wordt gegeven.

### **CDETS-nummer volgen**

Stap 1. navigeren naar Cisco.com > Ondersteuning > Gereedschappen > Zoekfunctie voor bugs zoals in deze afbeeldingen:

### Tools

### **Bug Search Tool**

Find software bugs based on product, release and kevword

**Register & Manage Software Licenses** Product License Registration Tool

#### Software Research

View Cisco suggestions for supported products

#### **Collaboration Solutions Analyzer** Beta

Analyzes Expressway and other Collaboration portfolio products logs

#### Cisco CLI Analyzer [Beta]

SSH client to troubleshoot and check the overall health of your ASA and IOS based devices

**View All Tools** 

### Contacts / Support Cases

#### **Open New Case**

To open or view cases, you need a Service Contract

**Manage Support Cases** 

Contact TAC by Phone **Enterprise and Service Provider Products** 

US/Canada 800-553-2447

**Worldwide Phone Numbers** 

**Small Business Products** 

US/Canada 866-606-1866

**Worldwide Phone Numbers** 

#### Returns

**Returns Portal** We've simplified RMAs. Learn How New

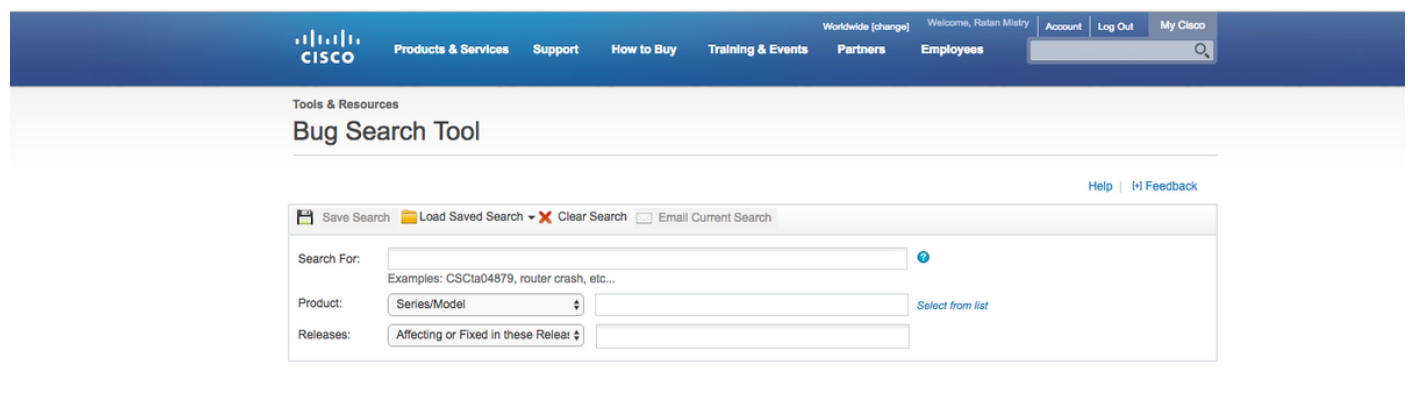

Enter search parameters to find matching bugs

Stap 2. Zoek het CDETS-nummer dat door de CSE is geleverd. Op deze pagina kunt u de status van de case ook zien, zoals in de afbeelding.

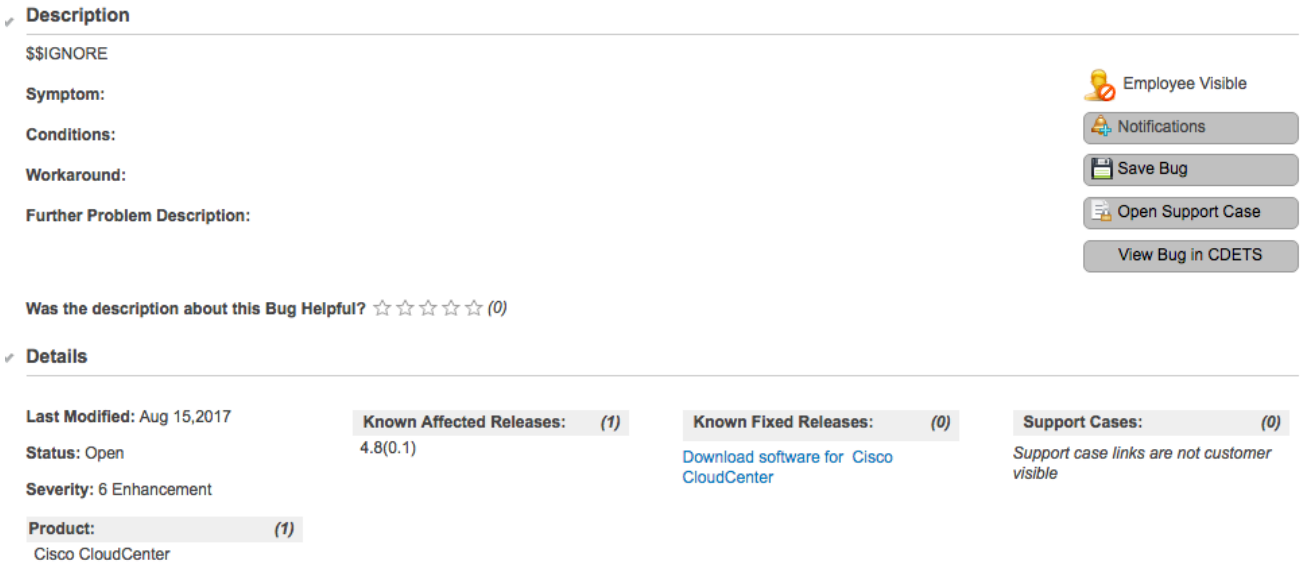

Stap 3. U kunt ook een e-mailbericht maken.

Klik voor e-mailberichten op Meldingen. Raadpleeg de afbeelding in Stap 2. U ziet dit:

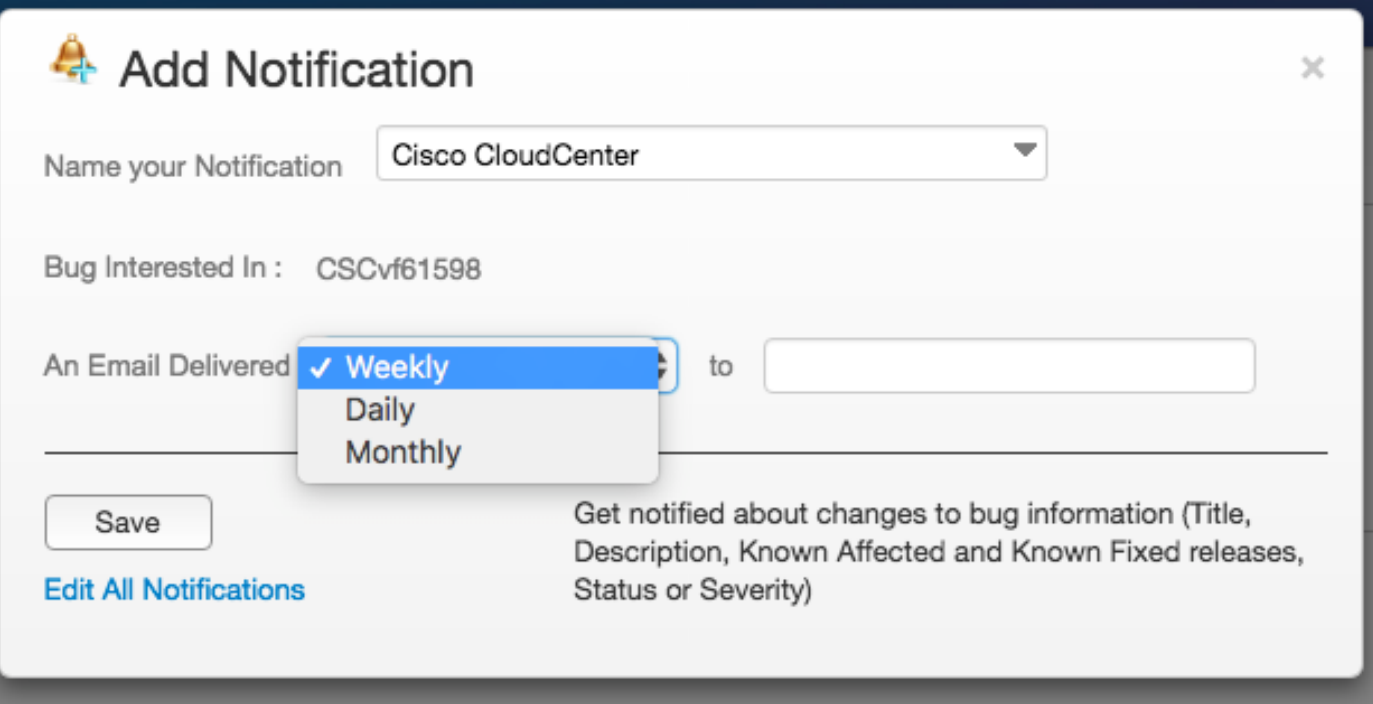

Voer uw e-mailadres in en kies een optie in de vervolgkeuzelijst over hoe vaak u een bericht wilt ontvangen (week/dag/maand). Klik op Opslaan.

U bent nu allemaal ingesteld om de ticketvoortgang automatisch te volgen via e-mailberichten.